# Excel Cheat Sheet Mac Version

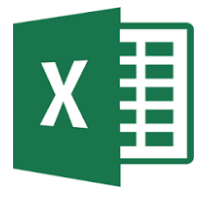

### File Management

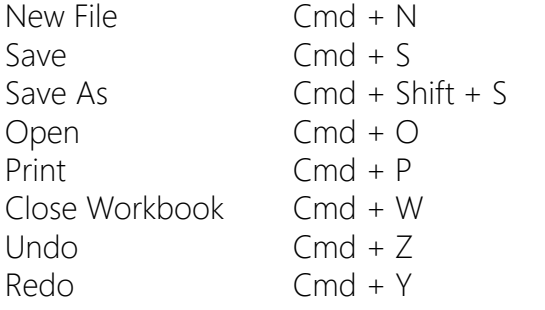

## **Manipulating Data**

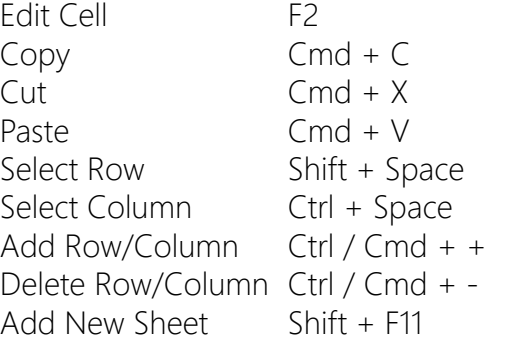

Absolute/Relative Cell References Cmd T Create Chart (New Sheet) Fn + F11 Show Formulas  $\Gamma$  Ctrl  $\sim$ Insert Current Date Ctrl ; Autosum Cmd Shift T

# **Moving Around**<br>Zoom in/out Ct

Jump to A1 Ctrl + Home Move to range end  $Cmd + \leftarrow \rightarrow \uparrow \downarrow$ Select All Cmd + A Select one cell Shift +  $\leftarrow$   $\rightarrow$   $\uparrow \downarrow$ Select to end  $Cmd + Shift +$ of range  $\xi \rightarrow \uparrow \downarrow$ Swap Sheet Fn+Cmd+Pg Up/Dn Switch Windows  $Ctr1 + \sim$ Find Cmd + F

# $Ctrl + Mouse Wheeler$  $Cmd + / Ctrl + Fn + \leftarrow$

#### **Formatting**

Format Cells Box  $Cmd + 1$ Date Format  $\operatorname{Ctrl} + \operatorname{Shift} + \#$ Time Format  $Ctrl + Shift + @$ Currency Format  $Ctr1 + Shift + $$ Percentage Format Ctrl + Shift + %

## Other Notes

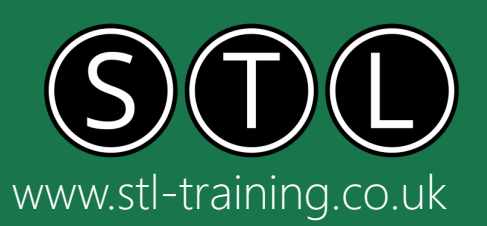

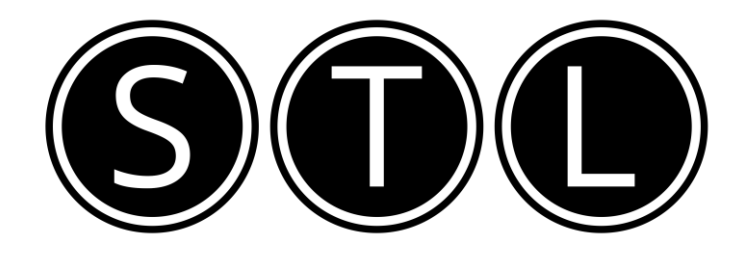

# Proven Learning and Development Solutions

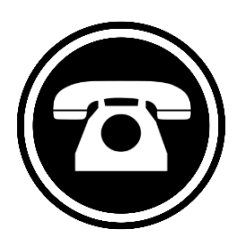

0207 987 3777

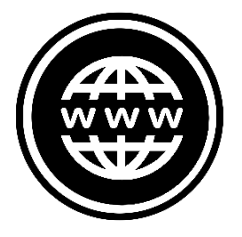

www.stl-training.co.uk

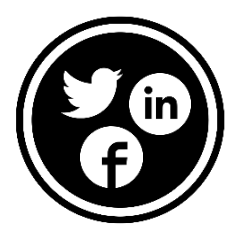

linkedin.com/company/stl-uk twitter.com/beststl facebook.com/microsoft.office.training